## 千葉県営繕事業に係る 電子納品運用ガイドライン

## 【営繕工事編】

令和2年1月

千葉県県土整備部営繕課

## 目 次

- 1. 千葉県営繕事業に係る電子納品運用ガイドライン【営繕工事編】について
	- 1.1. 位置づけ
	- 1.2. 適用する事業
	- 1.3. 本ガイドラインに係る規定類の関係
	- 1.4. 用語の定義
	- 1.5. 電子納品の対象とする書類の考え方
	- 1.6. 電子成果品の構成
- 2. 電子納品の流れ
- 3. 発注時の準備
- 4. 工事着手時の協議
	- 4.1. 協議事項
	- 4.2. 協議により電子納品の対象とする書類
- 5. 電子成果品の作成と納品
	- 5.1. 工事管理ファイル
		- 5.1.1. 工事管理ファイルの作成
		- 5.1.2. 施設及び建築物の基準点位置情報
	- 5.2. 完成図データ
		- 5.2.1. 図面ファイルの作成
		- 5.2.2. 図面管理ファイルの作成
		- 5.2.3. 「DRAWINGF」フォルダへの格納
	- 5.3. 工事関係資料データ
		- 5.3.1. 工事関係資料ファイルの作成
		- 5.3.2. 工事関係資料管理ファイルの作成
		- 5.3.3. 工事関係資料フォルダへの格納
	- 5.4. i-Construction 成果
	- 5.5. 地質・土質調査の電子データファイルの作成・格納
	- 5.6. ファイルの命名
	- 5.7. 電子成果品の作成における留意点
- 5.7.1. 電子成果品のチェック
- 5.7.2. 電子媒体への格納
- 5.7.3. ウィルスチェック
- 5.7.4. 電子媒体のラベル面の表記
- 5.7.5. 電子媒体が複数枚になる場合の処置
- 5.8. 電子成果品の確認における留意点
	- 5.8.1. 電子媒体の外観確認
	- 5.8.2. ウィルスチェック
	- 5.8.3. 電子成果品の基本構成の確認
	- 5.8.4. 電子成果品の内容の確認
- 6. 工事写真
	- 6.1. 工事写真の撮影
	- 6.2. 工事写真の電子媒体による提出
- 7. 保管管理
- 8. スタイルシート (XSL ファイル)の活用

1. 千葉県営繕事業に係る電子納品運用ガイドライン【営繕工事編】について

1.1. 位置づけ

「千葉県営繕事業に係る電子納品運用ガイドライン【営繕工事編】」(以 下、「本ガイドライン」という。)は、「営繕工事電子納品要領」(以下、 「電子納品要領」という。)に従い電子的手段により成果品を作成するにあ たり、発注者と受注者が留意すべき事項等を示したものである。

1.2. 適用する事業

本ガイドラインは、千葉県営繕事業の営繕工事に適用する。

1.3. 本ガイドラインに係る規定類の関係

本ガイドラインに係る規定類の関係を次に示す。適用に関しては、設計図 書で確認するものとする。

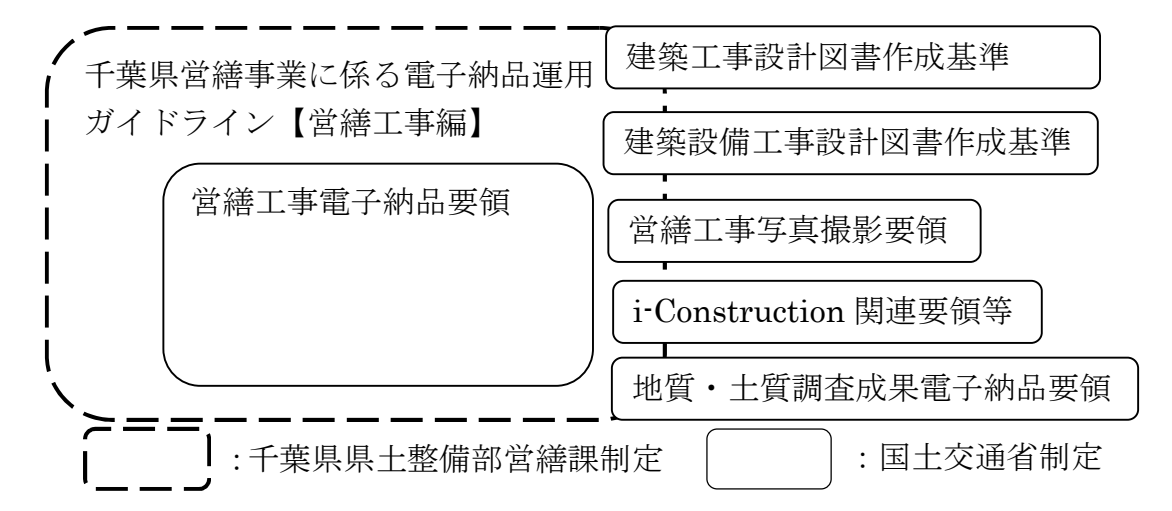

なお、上記規定類は次に示すWebサイトで公開されている。

- (1) 千葉県営繕事業に係る電子納品運用ガイドライン【営繕工事編】 http://www.pref.chiba.lg.jp/eizen/jigyousha/denshinouhin/ denshinouhin.html
- (2) 営繕工事電子納品要領

http://www.mlit.go.jp/gobuild/kijun\_cals\_cals.htm

- (3) 建築工事設計図書作成基準
- (4) 建築設備工事設計図書作成基準

http://www.mlit.go.jp/gobuild/kijun\_index.htm

- (5) 営繕工事写真撮影要領 http://www.mlit.go.jp/gobuild/gobuild\_tk6\_000051.html
- (6) i-Construction関連要領等

http://www.cals-ed.go.jp/cri\_otherdoc/

- (7) 地質・土質調査成果電子納品要領 http://www.cals-ed.go.jp/cri\_point/
- 1.4. 用語の定義
	- (1) 電子納品

本ガイドラインにおける電子納品とは、「受注者が発注者に対して電子 成果品を納品すること」を指す。

(2) 電子成果品

本ガイドラインにおける電子成果品とは、「工事の標準仕様書等におい て規定される資料のうち、電子的手段によって発注者に納品する成果品と なる電子データであり、電子納品要領に基づいて作成した電子データ」を 指す。

(3) 電子媒体

本ガイドラインにおける電子媒体とは、「電子成果品を格納した CD-R、 DVD-R又はBD-R」を指す。

(4) オリジナルファイル

本ガイドラインにおけるオリジナルファイルとは、「CAD、ワープロ、表 計算ソフト等で作成した電子データ(いわゆるネイティブファイル。互換 性のある他のソフトウェアで保存したファイルを含む。)」を指す。

1.5. 電子納品の対象とする書類の考え方

電子納品の対象とする書類の考え方は、次のア)又はイ)のいずれかに該 当すると発注者が判断したものを対象とする。

- ア)次フェーズ以降で電子データを利活用するもの
- イ)効率化が図られると判断したもの

以上の考え方から、電子納品の対象とする書類を次に示す。

| フォルダ名称          | 分類   | 資料名   | 記載箇所     |
|-----------------|------|-------|----------|
| PHOTO           | 工事写真 | 工事写真  | 参照<br>6. |
| <b>SCHEDULE</b> | 工程表  | 実施工程表 |          |

表1-1 電子納品対象となる工事関係資料

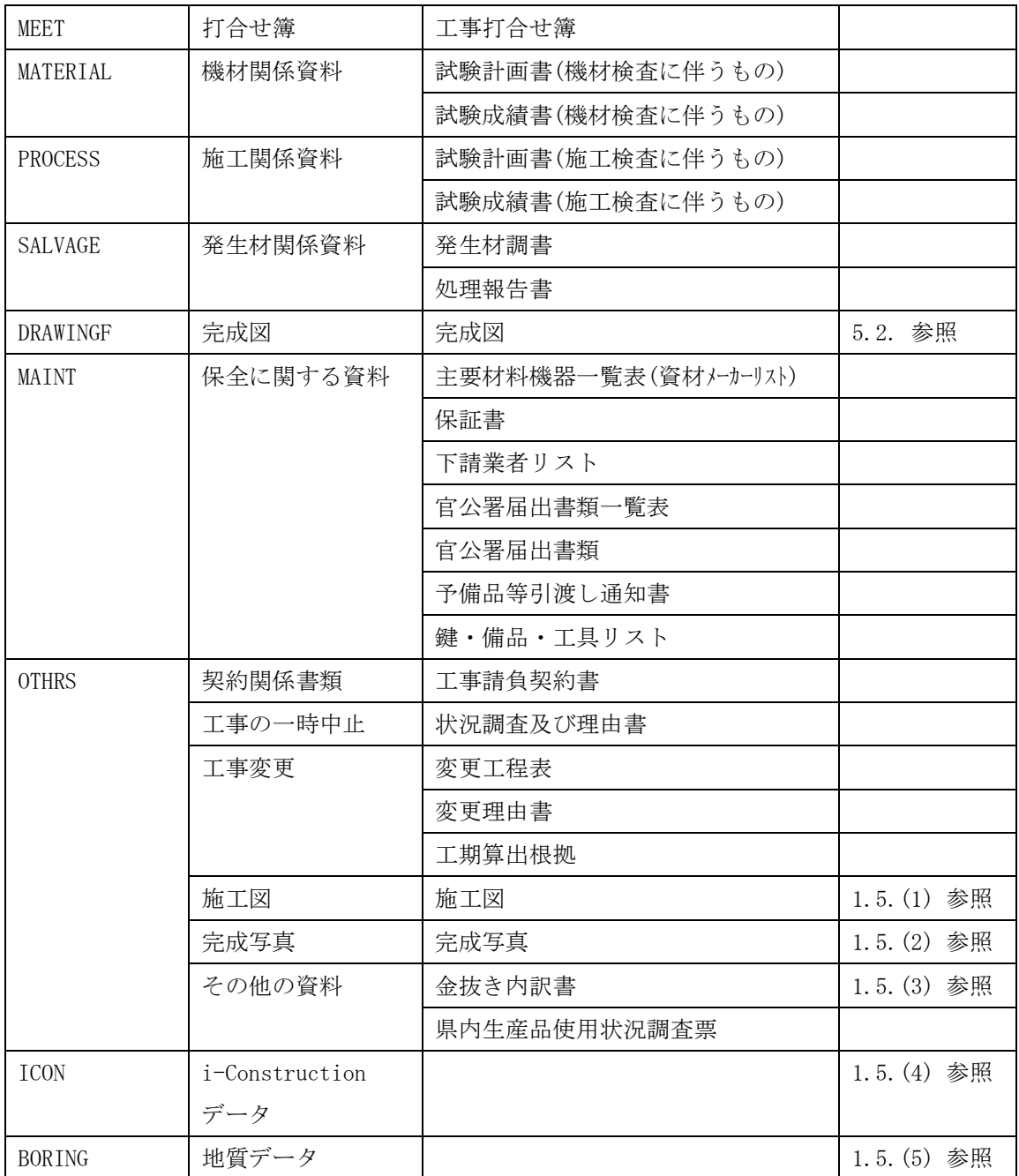

(1) 施工図

施工図は完成図と異なり、納品するデータ形式を指定しない。PDF形式の ファイルをOTHRSフォルダに、CADデータをORGフォルダに納品する。

(2) 完成写真

完成写真は完成後の写真とし、看板を入れずに撮影する。枚数は全景を 含め10枚程度とする。PDF形式のファイルをOTHRSフォルダに、画像データ をORGフォルダに納品する。

(3) 金抜き内訳書

金抜き内訳書は、監督職員からPDF形式のファイルとRIBCデータを受領し、 PDF形式のファイルをOTHRSフォルダに、RIBCデータをORGフォルダに納品す る。

(4) 「ICON」フォルダ

発注者はi-Constructionに関連する要領等を、設計図書で規定する。 「ICON」フォルダに格納する電子データファイルは、設計図書で規定され たi-Constructionに関連する要領等に従う。

資料管理ファイル及びDTDは格納しない。

(5) 「BORING」フォルダ

地質・土質調査の電子データファイルの形式、格納するサブフォルダの 構成は「地質・土質調査成果電子納品要領」(平成28年10月国土交通省) に従う。

1.6. 電子成果品の構成

電子納品要領に従い、提出される電子成果品の構成を次に示す。 各フォルダ(DRAWINGF等)には表1-1に示す書類を電子成果品として納品す るものとするが、格納する書類がないフォルダは、作成する必要はない。

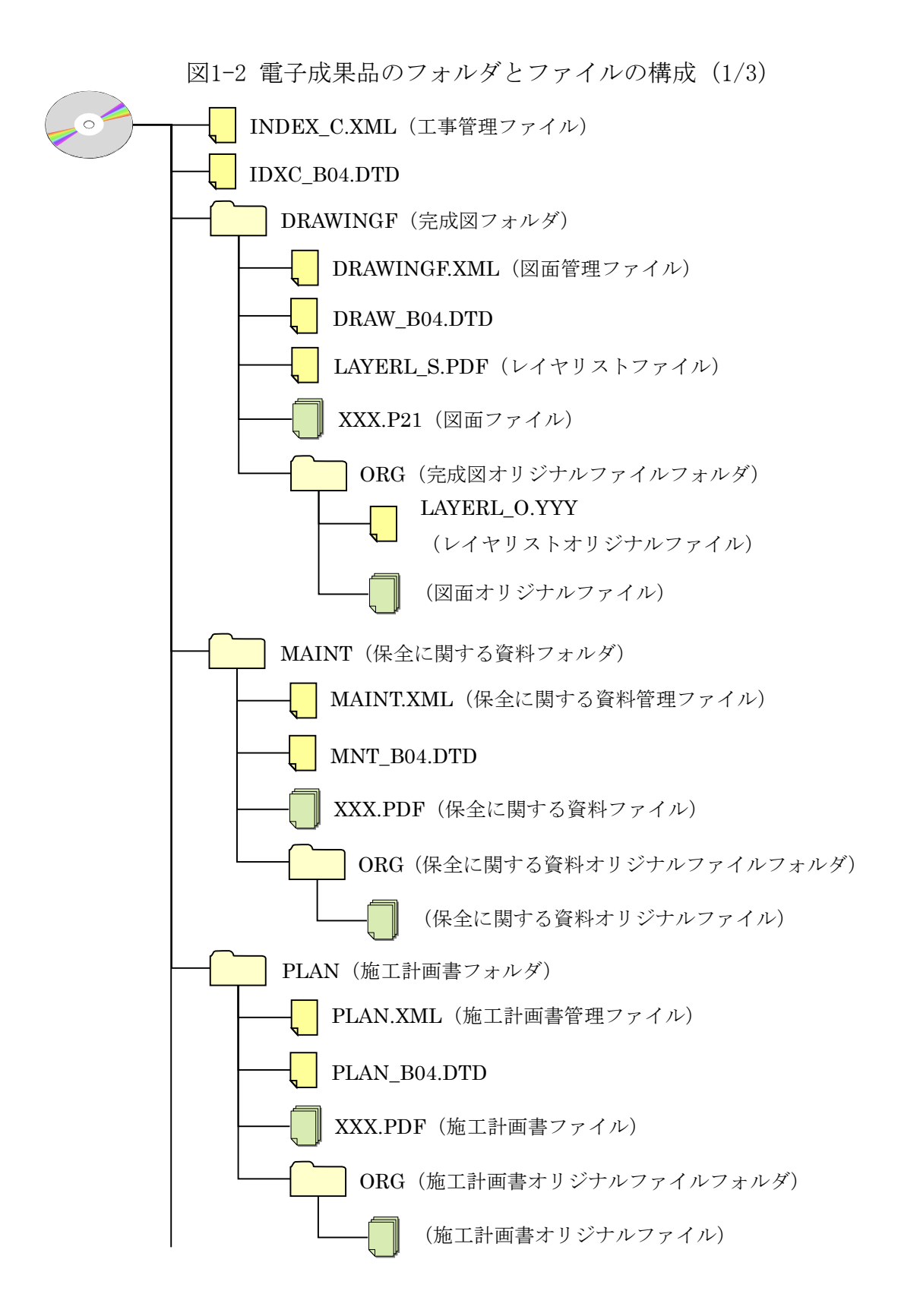

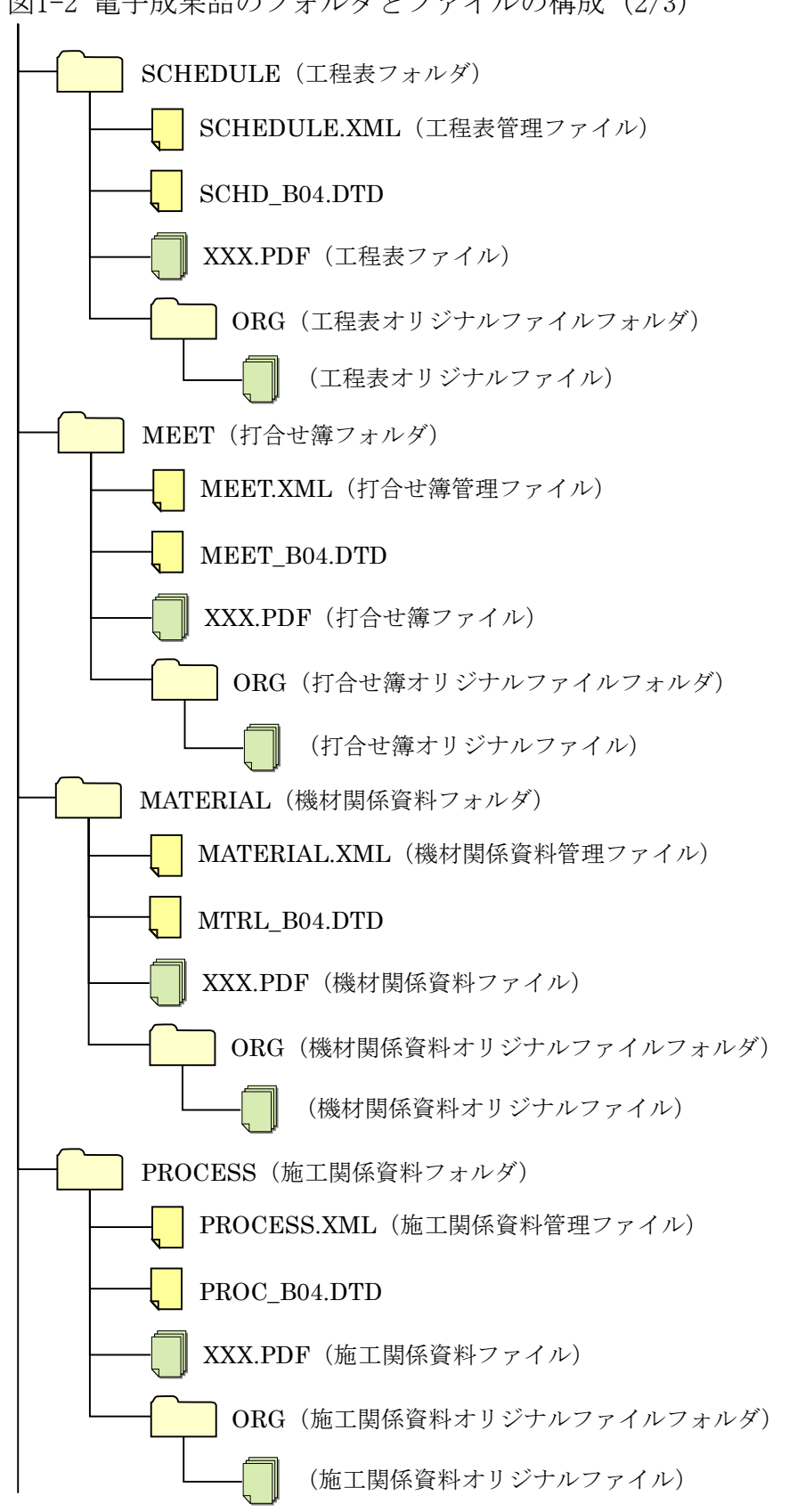

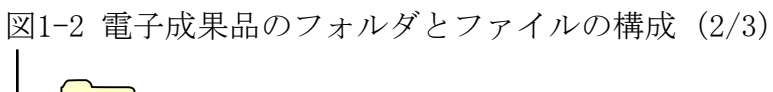

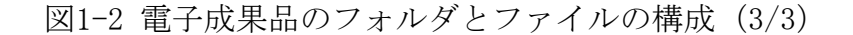

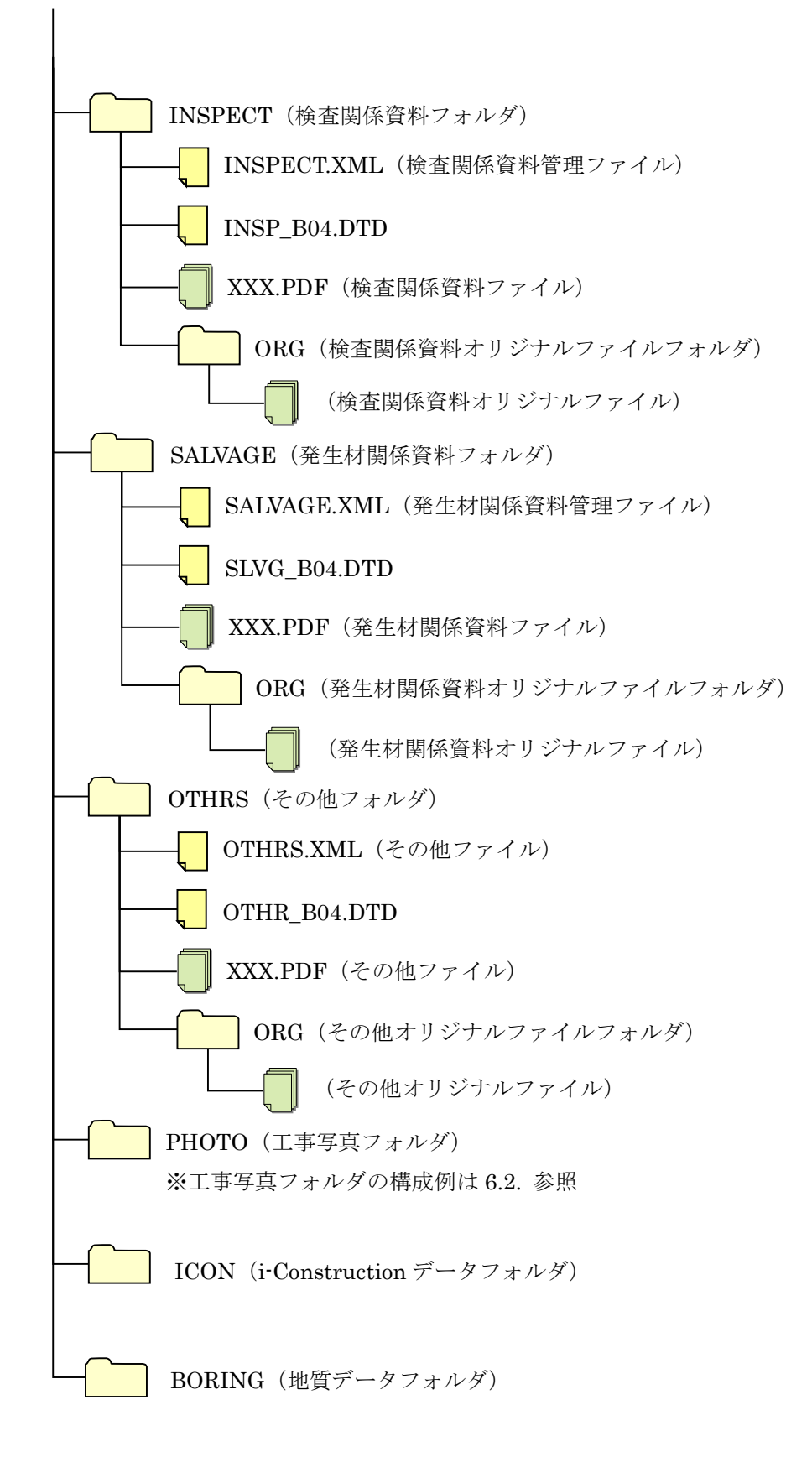

## 2. 電子納品の流れ

営繕工事における電子納品の流れを次に示す。

| 段階   | 発注者      | 受注者      | 本文記載箇所       |
|------|----------|----------|--------------|
| 発注   | 設計図書の作成  |          | 発注時の準備<br>3. |
|      | 貸与データの確認 |          |              |
| 契約   | データの貸与   | 貸与されるデータ |              |
|      |          | の確認      |              |
| 工事着手 | 協議       |          | 工事着手時の<br>4. |
|      |          |          | 協議           |
| 工事中  | 書類の内容確認  | 電子納品対象書類 | 5. 電子成果品の    |
|      |          | の作成及び整理  | 作成と納品        |
|      | 工事写真の確認  | 工事写真の撮影及 | 6. 工事写真      |
|      |          | び整理      |              |
| 工事完了 | 電子成果品の確認 | 電子媒体の作成  | 5. 電子成果品の    |
|      |          |          | 作成と納品        |
| 引き継ぎ | 保管管理     | 納品       | 保管管理<br>7.   |

表2 電子納品の流れ

3. 発注時の準備

発注者は電子納品の実施にあたって、適用基準類、提出方法を特記仕様書 に記載する。

また、受注者に貸与する電子データがある場合は電子データの内容を確認 する。

- 4. 工事着手時の協議
- 4.1. 協議事項

電子納品を円滑に行うため、工事着手時に、監督職員と受注者で協議を行 う。協議に際しては、別添「事前協議チェックシート」を受注者が作成し、 受発注者間で確認を行う。

4.2. 協議により電子納品の対象とする書類

電子納品の対象とすることが記載されている書類以外の書類を対象とする 際には、監督職員と受注者で協議する。なお、押印した書類など紙でやりと りした書類をスキャニングして電子成果品とすることはせず、「1.5. 電子納 品の対象とする書類の考え方」に基づき協議するものとする。

5. 電子成果品の作成と納品

電子納品要領に規定されたフォルダや管理ファイルは、国土交通省大臣官 房官庁営繕部の「電子成果品作成支援・検査システム」や市販の電子成果品 作成支援ツールを利用し、作成する。市販のツールを利用する際には「営繕 工事電子納品要領(令和元年版)」に準拠していることを確認する。

「電子成果品作成支援・検査システム」は、国土交通省のWebサイトにある 官庁営繕の電子納品作成支援・検査システムについてのページ

http://www.mlit.go.jp/gobuild/gobuild\_cals\_denshiseikahin.html に公開されている。システムの利用にあたっては、同ページに掲載されてい る利用マニュアルを参照するものとする。

- 5.1. 工事管理ファイル
- 5.1.1. 工事管理ファイルの作成

工事管理ファイル (INDEX C.XML) に記入する工事管理項目は、次に示すと おりである。

記入内容において、全角文字と半角英数字が混在している項目については、 全角の文字数を示しており、半角英数字2文字で全角文字1文字に相当する。

| カテゴリー    | 項目名            | 記入内容                                                                                               |  |
|----------|----------------|----------------------------------------------------------------------------------------------------|--|
|          | メディア番号         | [半角数字8文字以内]<br>提出した電子媒体の通し番号を記入する。<br>(注:工事写真用の電子媒体は含めない)                                          |  |
| 基礎情報     | メディア総枚数        | [半角数字8文字以内]<br>提出した電子媒体の総枚数を記入する。<br>(注:工事写真用の電子媒体は含めない)                                           |  |
|          | メディア種別         | [半角英数大文字127文字以内]<br>CD-R、DVD-R又はBD-Rと記入する。                                                         |  |
|          | メディアフォーマ<br>ット | [半角英数大文字127文字以内]<br>使用したフォーマット形式を記入する。<br>(例: Joliet、UDF Bridge、UDF2.6)                            |  |
|          | 工事番号           | [半角数字127文字以内]<br>発注者が定める工事番号を記入する。                                                                 |  |
| 工事情<br>報 | 工事名称           | [全角文字・半角英数字127文字以内]<br>発注時の設計書に記載された「工事名称」を記入する。                                                   |  |
|          | 工事分野           | [全角文字・半角英数字16文字以内]<br>CORINSに登録した「工事分野」を記入する。<br>営繕工事では、全て「建築」と記入する。                               |  |
|          | 工事業種           | [全角文字・半角英数字16文字以内]<br>CORINSに登録した「工事業種」を記入する。                                                      |  |
|          | 工種             | [全角文字・半角英数字64文字以内]<br>CORINSに登録した「工種、工法・型式」の工種を記入する。<br>複数の工種を記入する場合は、「,」で区切る。<br>(例:建築一式工事, 電気工事) |  |

表 5-1 工事管理項目

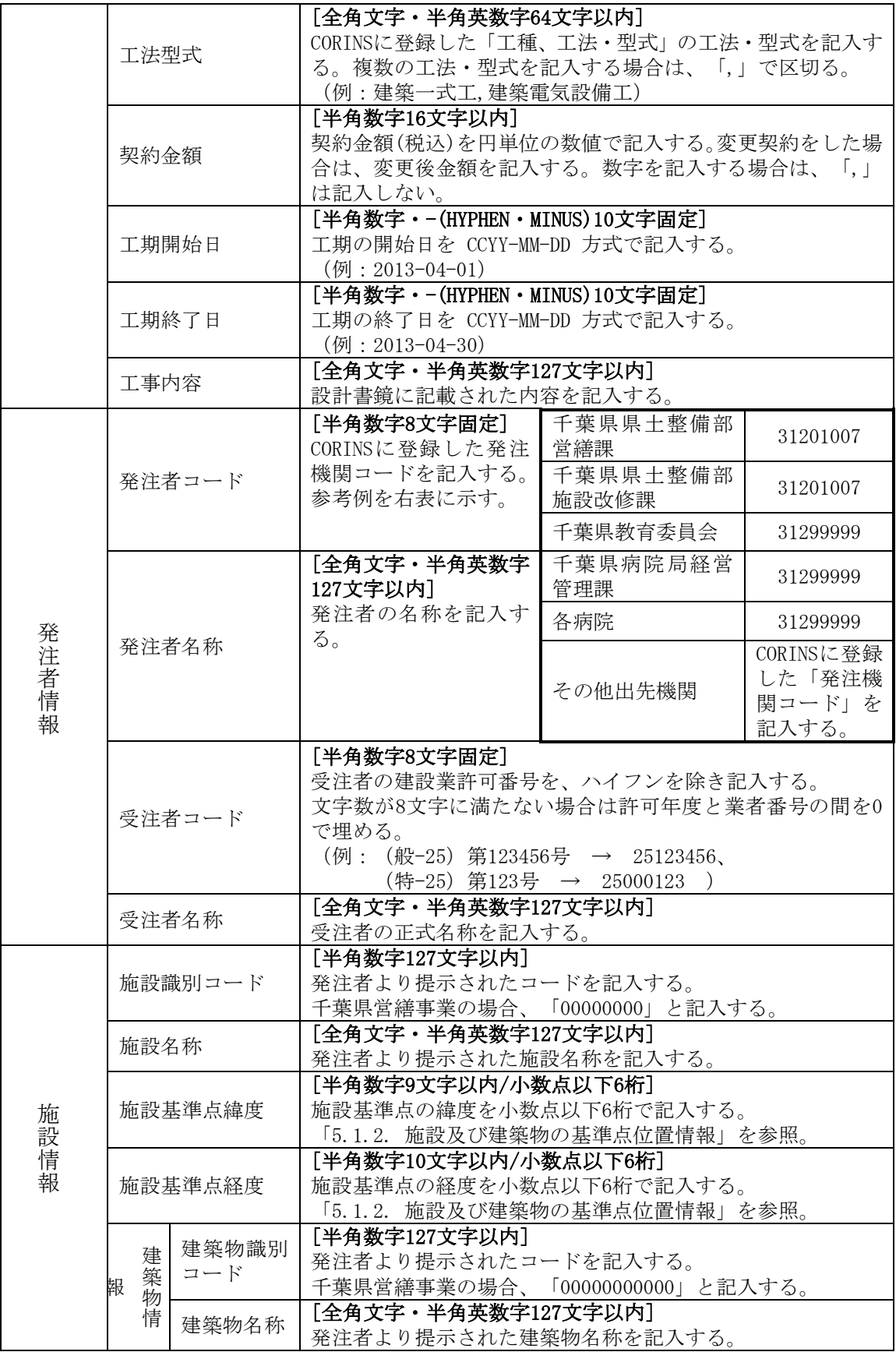

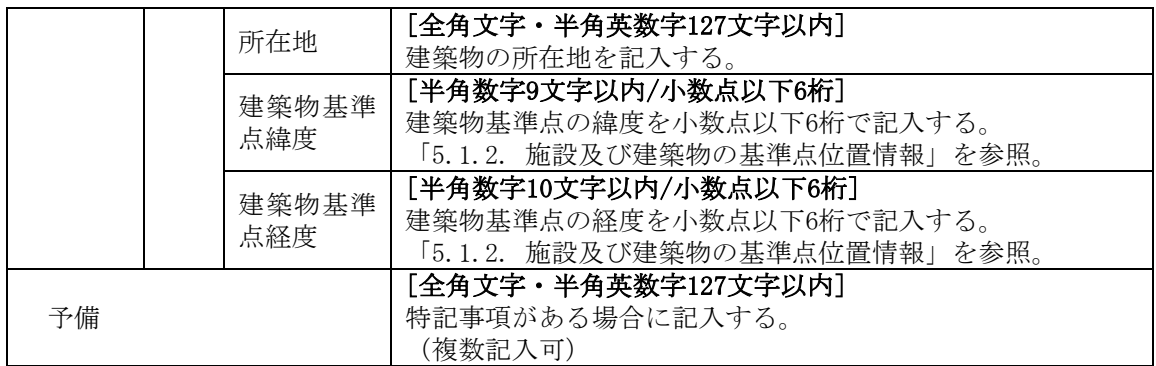

5.1.2. 施設及び建築物の基準点位置情報

工事管理ファイル及び図面管理ファイルに施設及び建築物の基準点位置情 報を記入する際は世界測地系で記入する。基準点位置情報は、国土地理院の Webサイト ( http://maps.gsi.go.jp/ ) やちば情報マップ

( http://map.pref.chiba.lg.jp/index.asp )で公開されている地理情報の サービスを利用することで取得できる。

同一の施設または建築物に対して複数の基準点位置情報が付与されること を避けるため、受注者は監督職員に対して工事対象の施設及び建築物に基準 点位置情報が付与されているか確認を行い、既に付与されている場合は、監 督職員から提示された基準点位置情報を記入する。

基準点位置情報が付与されていない場合は、次の条件を満たす基準点を設 定して取得する。

①施設の敷地範囲内の点であること。

②建築物を地面に投影した場合の範囲内の点であること。

取得した緯度・経度は「度(小数点以下6桁)」表示で記入する。

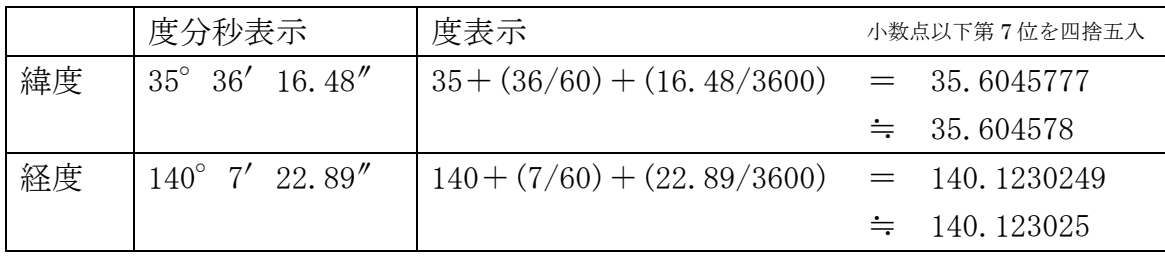

「度分秒」から「度」への変換例

5.2. 完成図データ

5.2.1. 図面ファイルの作成

図面ファイル (CADデータ) の電子成果品は、原則としてSXF (P21) 形式と する。SXF形式への変換によるデータの欠落や表現の違いが生じることのない よう、SXFビューア等による目視確認を行う。

オリジナルファイルについては、可能であればJWW形式にて納品する。 また、図面が紙媒体の場合は図面をスキャニングし、PDF形式にて納品する。

5.2.2. 図面管理ファイルの作成

図面管理ファイル(DRAWINGF.XML)に記入する図面管理項目は次に示すと おりである。図面情報、図面オリジナルファイル情報は図面ファイル毎に記 入する。

記入内容において、全角文字と半角英数字が混在している項目については、 全角の文字数を示しており、半角英数字2文字で全角文字1文字に相当する。

| カテゴリー  | 項目名      | 記入内容                                               |
|--------|----------|----------------------------------------------------|
|        | 図面名称     | [全角文字·半角英数字64文字以内]                                 |
|        |          | 表題欄に記述する図面名称を記入する。                                 |
|        |          | [全角文字10文字以内]                                       |
|        | 図面種類     | 図面の種類を記入する。(例:仕様書、平面図、                             |
|        |          | 立面図、機器表等)                                          |
|        |          | [半角英数字127文字以内]                                     |
|        |          | 図面に記載されている階数を記入する。階数が特                             |
|        | 階数       | にない場合は「0」を記入する。複数の階数が記載                            |
|        |          | されている場合は、「,」で区切る。<br>(例:1階→1F、地下1階→B1F、R階→RF、塔屋1   |
|        |          | 階→P1F、中2階→M2F)                                     |
|        |          | [半角数字4文字以内]                                        |
|        | 図面総数     | 図面の総数を記入する。                                        |
|        |          | [半角数字4文字以内]                                        |
|        | 図面番号     | 表題欄に記述する図面番号を記入する。                                 |
|        |          | [半角英数字10文字以内]                                      |
| 図面     | 図面尺度     | 図面の尺度を1/***形式で記入する。                                |
|        |          | 複数の尺度がある場合は代表的な尺度を記入す                              |
| 倩<br>報 |          | る。尺度がない場合には「0」を記入する。                               |
|        | 施設識別コード  | [半角数字127文字以内]                                      |
|        |          | 発注者より提示されたコードを記入する。                                |
|        |          | 千葉県営繕事業の場合、「00000000」と記入する。                        |
|        | 建築物識別コード | [半角数字127文字以内]                                      |
|        |          | 発注者より提示されたコードを記入する。                                |
|        |          | 千葉県営繕事業の場合、「00000000000」と記入す                       |
|        |          | る。                                                 |
|        | 工事種別     | [全角文字64文字以内]                                       |
|        |          | 「意匠」、「構造」、「電気設備」、「機械設備」、<br>「エレベーター設備」、「外溝」の工事種別を記 |
|        |          | 入する。複数の工事種別を記入する場合は、「,」                            |
|        |          | で区切る。                                              |
|        | 電子成果物の有無 | [半角数字1文字]                                          |
|        |          | 1を記入する。                                            |
|        | 図面ファイル名  | [半角英数大文字12文字以内]                                    |
|        |          | 図面ファイルのファイル名を、拡張子を含めて記                             |

表5-2 図面管理項目

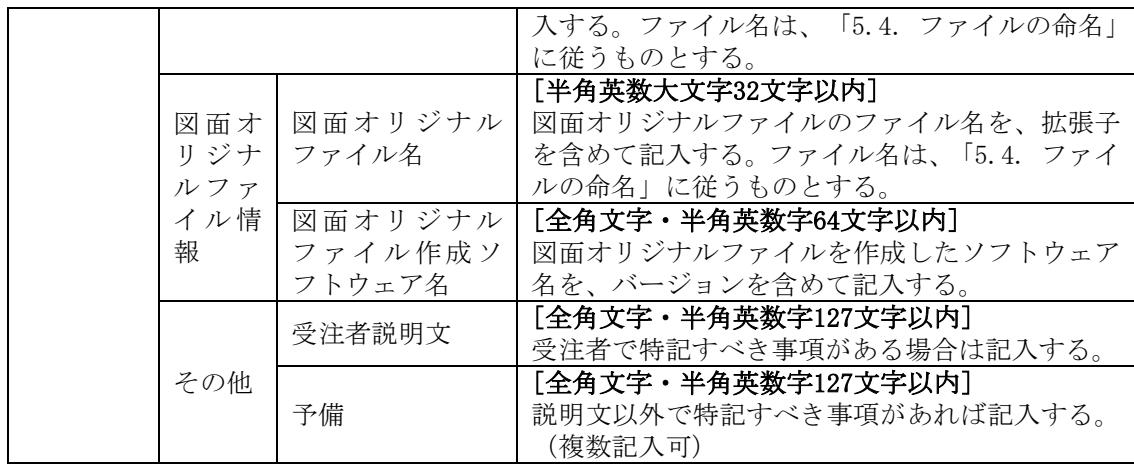

5.2.3. 「DRAWINGF」フォルダへの格納

「DRAWINGF」フォルダへ図面ファイルを格納し、「ORG」フォルダへ図面オ リジナルファイルを格納する。レイヤリストファイルがある場合は同様に格 納する。

図面管理ファイル、DTDファイル (DRAW B04.DTD) は基本的に、電子成果品 作成支援ツールが自動生成するため、完成図フォルダ内にこれらのファイル があることを確認する。

- 5.3. 工事関係資料データ
- 5.3.1. 工事関係資料ファイルの作成

工事関係資料ファイルの作成の留意点は次のとおり。

- ア)工事関係資料フォルダ(MAINT、PLAN、SCHEDULE、MEET、MATERIAL、PROCESS、 INSPECT、SALVAGE、OTHRS)に格納するファイルはPDF形式のみとする。
- イ)PDF形式でないファイル(Word、Excel等)はPDFに変換する。その際、 原本の電子データはオリジナルファイルとして「ORG」フォルダに格納 する。
- ウ)署名や押印した書類のうち、原本の電子データ(Word、Excel等)があ る場合は、書類をスキャニングせずに原本をオリジナルファイルフォ ルダに格納する。
- エ)書類が紙媒体のみである場合は、スキャニングしてPDF形式に変換し、 工事関係資料フォルダに格納する。
- オ)工事関係資料ファイルは印刷した時に、文書、表、図、写真の内容を 判読できる程度の解像度を設定して、PDFに変換する。
- 5.3.2. 工事関係資料管理ファイルの作成 工事関係資料管理ファイル(XMLファイル)に記入する工事関係資料管理項

目は次に示すとおりである。

記入内容において、全角文字と半角英数字が混在している項目については、 全角の文字数を示しており、半角英数字2文字で全角文字1文字に相当する。

| カテゴリー | 項目名                     |                                                                                                    | 記入内容                                                                                                    |  |
|-------|-------------------------|----------------------------------------------------------------------------------------------------|----------------------------------------------------------------------------------------------------|--|
|       | 資料大分類                   | [全角文字・半角英数字64文字以内]<br>「保全に関する資料」、「施工計画書」、「工程表」、「打合せ<br>簿」、「機材関係資料」、「施工関係資料」、「検査関係資料」、<br>「発生材関係資料」、「その他資料」から記入する。 |                                                                                                    |  |
|       | 資料小分類                   | [全角文字・半角英数字64文字以内]<br>資料小分類を記入する。(分類を設けた場合)                                                                       |                                                                                                    |  |
| 資料名称  |                         | [全角文字・半角英数字64文字以内]<br>資料の標題を記入する。                                                                                 |                                                                                                    |  |
|       | 資料作成日                   | [半角数字・-(HYPHEN・MINUS)10文字固定]<br>資料作成の年月日を CCYY-MM-DD 方式で記入する。<br>$(\varnothing$ : 2013-06-15)                     |                                                                                                    |  |
|       | 資料副題                    | [全角文字·半角英数字64文字以内]<br>資料の標題を補足する内容を記入する。(記入しなくても可)                                                                |                                                                                                    |  |
| 資料情   | 資料ファイル<br>名             | [半角英数大文字12文字以内]<br>資料ファイルのファイル名を、拡張子を含めて記入する。ファイ<br>ル名は、「5.4. ファイルの命名」に従うものとする。                                   |                                                                                                    |  |
| 報     | 資料ファイル<br>作成ソフトウ<br>ェア名 | [全角文字·半角英数字64文字以内]<br>資料ファイルを作成したソフトウェア名を、バージョンを含めて<br>記入する。                                                      |                                                                                                    |  |
|       | 資料オリジナ<br>ルファイル情<br>報   | 資料オリジナル<br>ファイル名<br>資料オリジナル<br>ファイル作成ソ                                                                            | [半角英数大文字32文字以内]<br>資料オリジナルファイルのファイル名を、拡<br>張子を含めて記入する。ファイル名は、「5.4.<br>ファイルの命名」に従うものとする。<br>[全角文字・半角英数字64文字以内]<br>資料オリジナルファイルを作成したソフトウ |  |
|       |                         | フトウェア名                                                                                                    | ェア名を、バージョンを含めて記入する。<br>[全角文字・半角英数字127文字以内]                                                                                            |  |
|       | その他                     | 受注者説明文                                                                                                    | 受注者で特記すべき事項がある場合は記入す<br>る。                                                                                                    |  |
|       |                         | 予備                                                                                                    | [全角文字·半角英数字127文字以内]<br>説明文以外で特記すべき事項があれば記入す<br>る。(複数記入可)                                                                              |  |

表5-3 工事関係資料管理項目

5.3.3. 工事関係資料フォルダへの格納

工事関係資料フォルダへ工事関係資料ファイルを格納し、「ORG」フォルダ へ工事関係資料オリジナルファイルを格納する。

工事関係資料管理ファイル、DTDファイルは基本的に、電子成果品作成支援 ツールが自動生成するため、工事関係資料フォルダ内にこれらのファイルが あることを確認する。

5.4. i-Construction 成果

i-Construction データフォルダおよびファイルの格納イメージは、 i-Construction 関連要領等を参照すること。

5.5. 地質・土質調査の電子データファイルの作成・格納

地質・土質調査の電子データファイルの作成及び「BORING」への格納につ いては、「地質・土質調査成果電子納品要領」を参照すること。

5.6. ファイルの命名

図面ファイル、工事関係資料ファイル及びオリジナルファイルのファイル 名は次に示すとおり命名する。

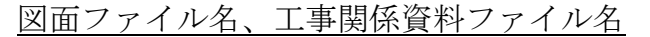

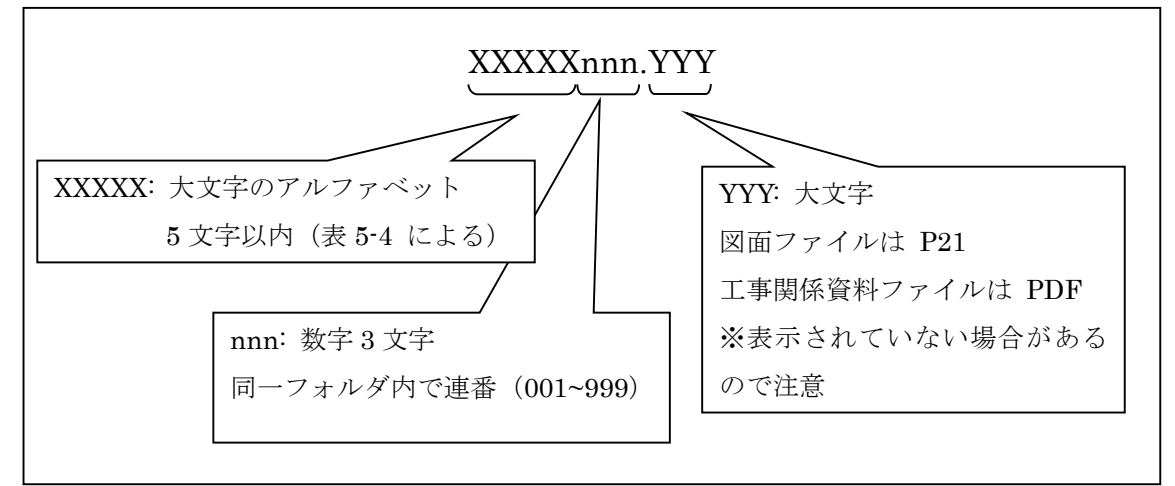

オリジナルファイル名

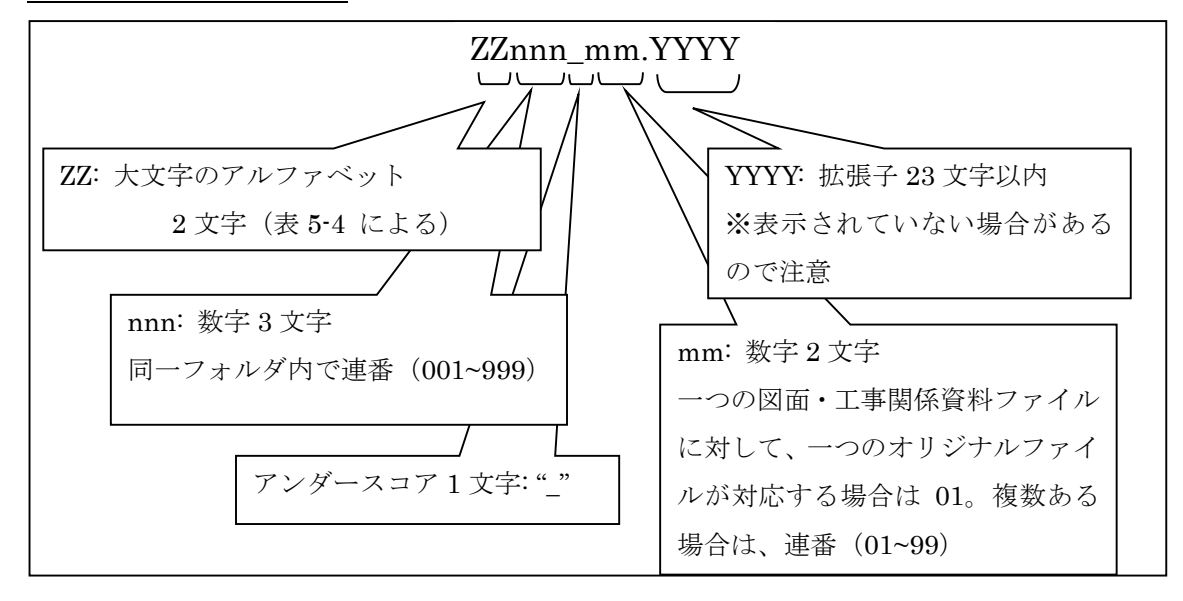

| フォルダ名称          | XXXXX        | ZZ        |
|-----------------|--------------|-----------|
| <b>PLAN</b>     | <b>PLAN</b>  | PL        |
| <b>SCHEDULE</b> | <b>SCHED</b> | <b>SC</b> |
| MEET            | <b>MEET</b>  | МE        |
| MATERIAL        | <b>MATER</b> | MR        |
| <b>PROCESS</b>  | <b>PROCE</b> | PR        |
| <b>INSPECT</b>  | <b>INSPE</b> | IN        |
| <b>SALVAGE</b>  | <b>SALVA</b> | <b>SA</b> |
| DRAWINGF        | <b>DRAWF</b> | DF        |
| MAINT           | MAINT        | MA        |
| <b>OTHRS</b>    | <b>OTHRS</b> | 0T        |

表5-4 ファイル名のXXXXX部及びZZ部に使用する名称

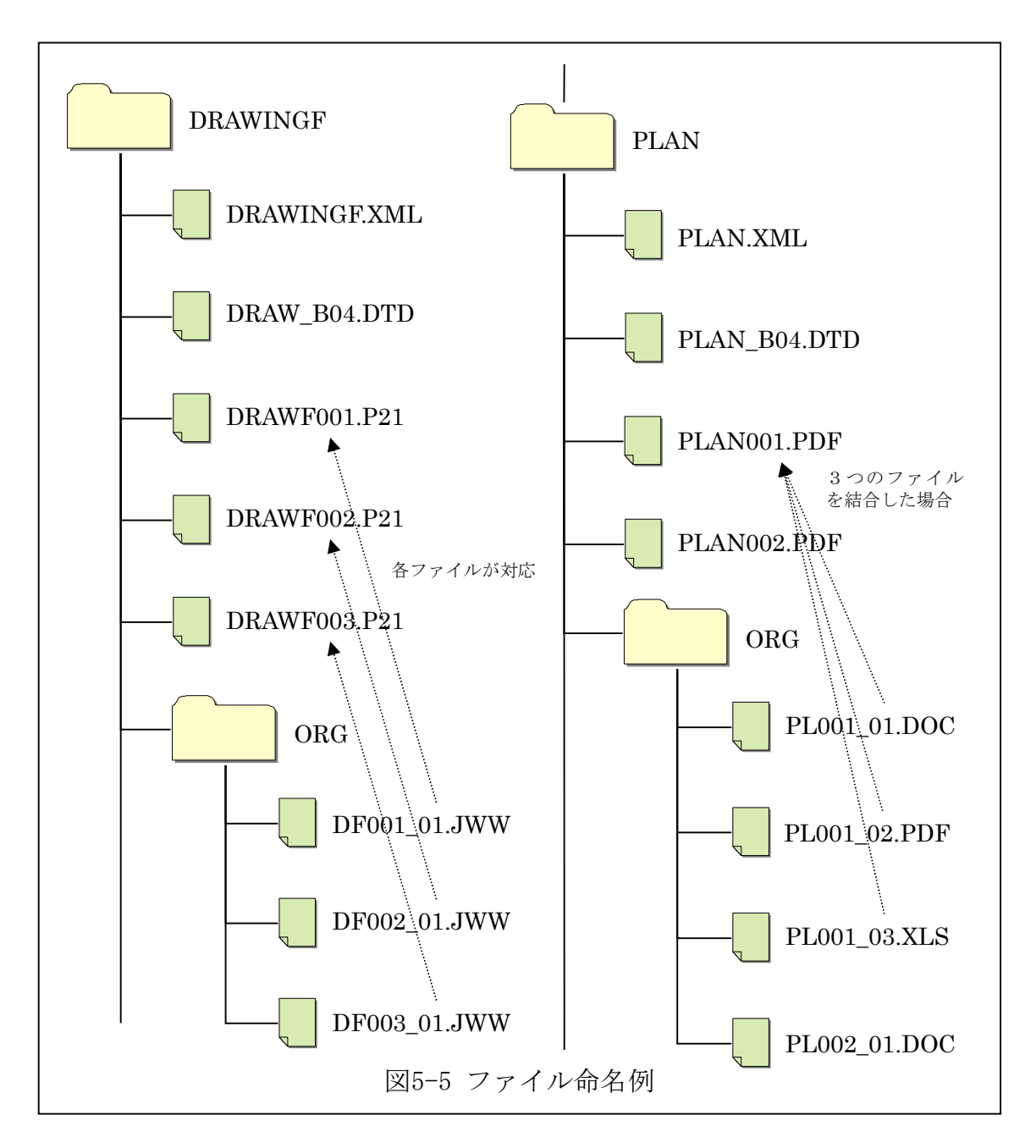

※i-Constructionに係る要領等が定められている場合は、要領等に従うこと。 ※地質・土質調査の電子データファイルについては、「地質・土質調査成果電 子納品要領」に従うこと。

5.7. 電子成果品の作成における留意点

5.7.1. 電子成果品のチェック

受注者は、作成した電子成果品を電子媒体へ格納する前に「電子成果品作 成支援・検査システム」を使用して工事管理項目等をチェックする。チェッ クした結果、エラーがある場合は、該当箇所を修正する。

5.7.2. 電子媒体への格納

使用する電子媒体は、CD-R、DVD-R又はBD-Rとする。フォーマットの形式は CD-Rの場合、Joliet、DVD-Rの場合、UDF(UDF Bride)、BD-Rの場合、UDF2.6 とする。また、書込む際には、データを追記できない方式とする。

5.7.3. ウィルスチェック

受注者は、電子媒体に格納した電子成果品に対し、ウィルスチェックを行 う。ウィルス対策ソフトは指定しないが、最新のパターンファイルを用いる こととする。

5.7.4. 電子媒体のラベル面の表記

電子媒体のラベル面に記載する項目は次に示すとおりである。

ラベル面には、必要項目を表面に直接印刷、又は油性フェルトペンで表記 し、表面に損傷を与えないよう留意する。

電子媒体のラベル面へ印刷したシールを張り付ける方法は、シール剥がれ による電子媒体や使用機器への悪影響が発生する恐れがあるため、行わない。

| 項目             | 内容                                                                            |
|----------------|-------------------------------------------------------------------------------|
| 工事番号           | 工事管理項目で記入した工事番号を記載する。                                                         |
| 枚数/総枚数         | 総枚数の何枚目であるかを記載する。ただし、工<br>事写真の電子媒体は含めない。                                      |
| 工事名称           | 契約書に記載されている正式名称を記載する。                                                         |
| 作成年月           | 工期終了時の年月を記載する。                                                                |
| 発注者名           | 発注者の正式名称を記載する。                                                                |
| 受注者名           | 受注者の正式名称を記載する。                                                                |
| 監督職員署名・捺印欄     | 監督職員が署名又は捺印する。                                                                |
| 現場代理人署名・捺印欄    | 現場代理人が署名又は捺印する。                                                               |
| フォーマット形式       | CD-Rの場合は、「Joliet」、DVD-Rの場合は、<br>「UDF(UDF Bridge)」、BD-Rの場合は、「UDF2.6」<br>と記入する。 |
| ウィルスチェックに関する情報 |                                                                               |

表5-6 ラベル面記載内容

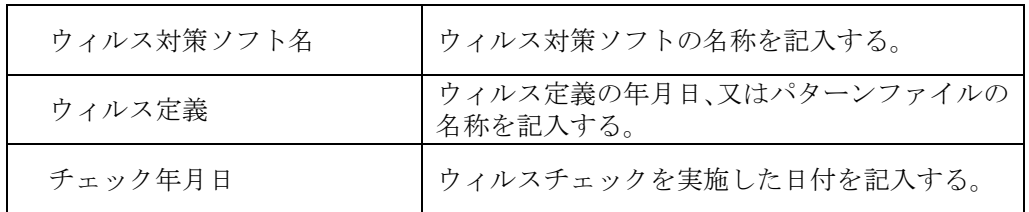

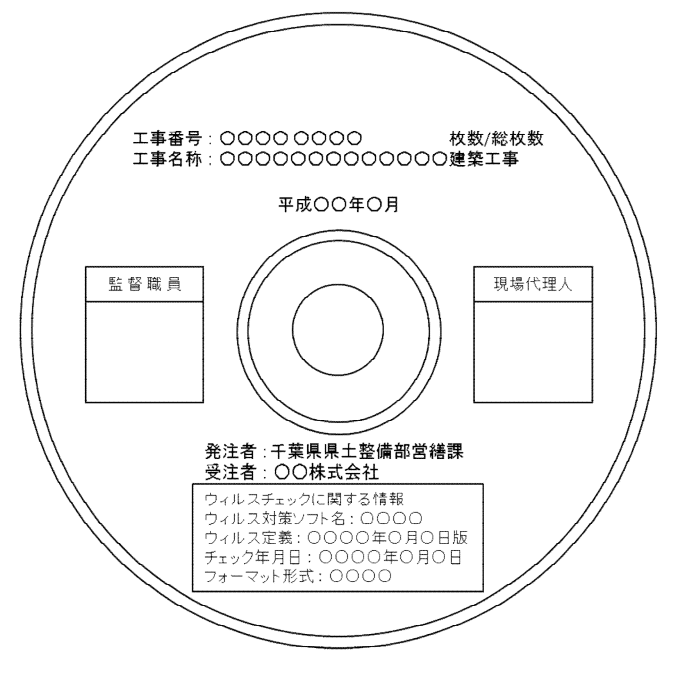

図5-7 ラベル記載例

5.7.5. 電子媒体が複数枚になる場合の処置

格納するデータの容量が大きく、1枚の電子媒体に納まらず複数枚になる場 合は、フォルダ毎に分割して格納する。

各電子媒体には、同一の工事管理ファイル (INDEX C.XML) 及びDTDファイ ル(IDXC\_B04.DTD)を格納する。

この場合、基礎情報の「メディア番号」には、各電子媒体に該当する番号 を記入する。

また、工事管理ファイルの基礎情報の「メディア番号」は、ラベルに明記 してある枚数/総枚数と整合を図る。

電子媒体が2枚になる場合の例を次に示す。

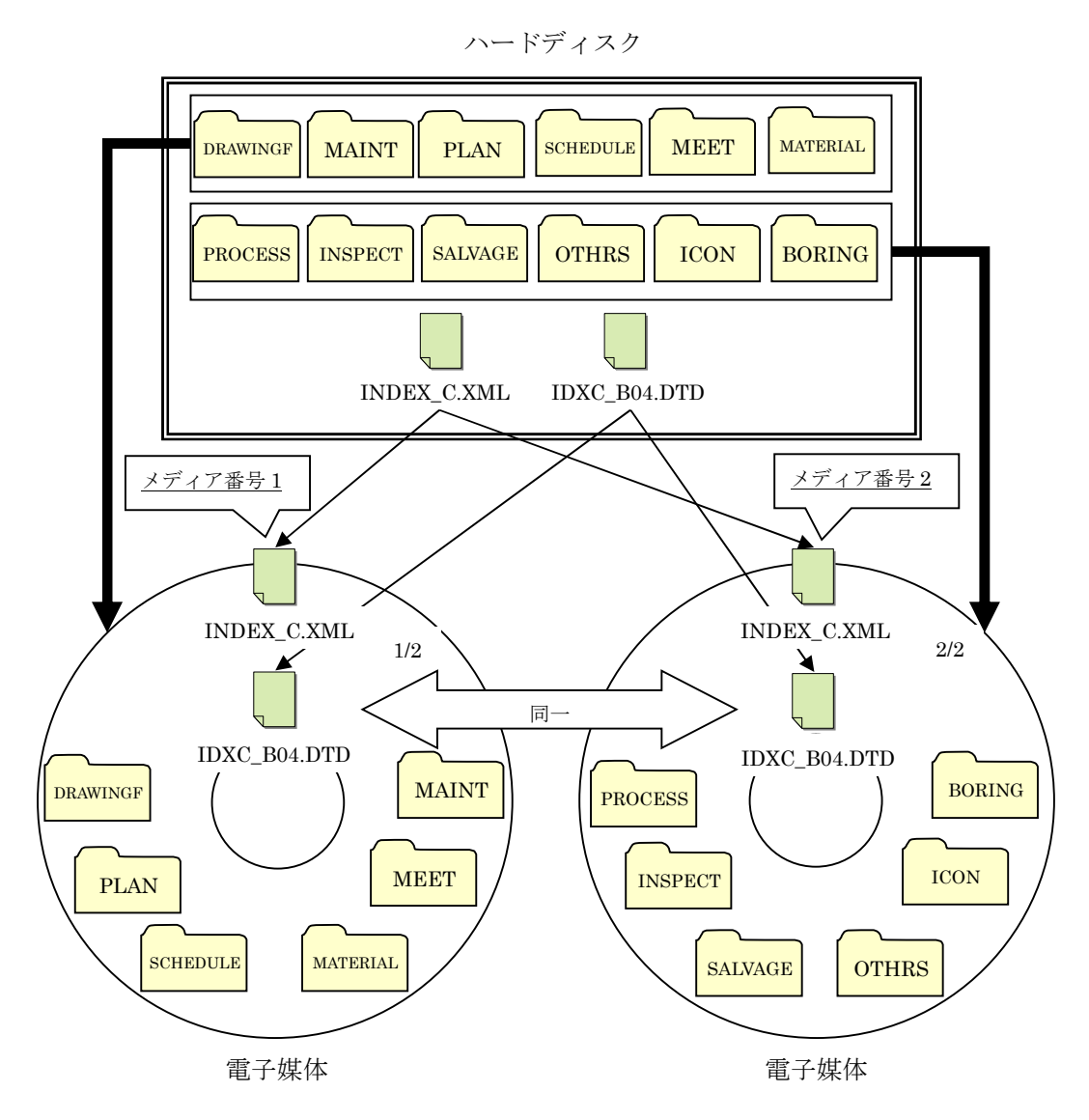

図5-8 電子媒体が2枚になる場合の作成例

5.8. 電子成果品の確認における留意点

監督職員は、納品された電子成果品を工事完成時までに確認する。確認す る際には、工事着手時に作成した「事前協議チェックシート」の内容と相違 ないようにする。

5.8.1. 電子媒体の外観確認

監督職員は、納品された電子成果品に破損のないこと、ラベルが正しく作 成(印刷)されていることを目視で確認する。

5.8.2. ウィルスチェック

監督職員は、納品された電子成果品に対しウィルスチェックを行う。

5.8.3. 電子成果品の基本構成の確認

監督職員は、電子成果品の基本的な構成が電子納品要領に適合しているこ とを、「電子成果品作成支援・検査システム」により確認する。

- ア)フォルダ構成
- イ)工事管理ファイルについて、工事名称等の基本的な情報の確認
- 5.8.4. 電子成果品の内容の確認

監督職員は、電子納品の対象とした電子データが全て格納されているか、 電子成果品の各フォルダを確認する。

- (1) 図面ファイル(CADデータ)の確認 SXF形式への変換によるデータの欠落や表現の違いが生じることのない よう、SXFビューア等による目視確認を行う。
- (2) 工事関係資料ファイル(PDFデータ)の確認 工事着手時の協議により取り決めた事項と電子成果品の内容との比較等 を行い、内容に相違がないか確認する。
- (3) i-Construction ファイルの確認 ファイルの格納やデータの構成については、i-Construction 関連要領等 を参照する。
- (4) 地質・土質調査の電子データファイルの確認 ファイルの格納や、データの構成については、「地質・土質調査成果電 子納品要領」を参照する。
- 6. 工事写真
- 6.1.工事写真の仕様

デジタルカメラで撮影する工事写真の場合、工事写真の仕様は、下表に示す 仕様で納品する。フィルムカメラで撮影した場合には、写真をスキャンして下 表の仕様に合わせるものとする。

| 項目   | 内容                    |
|------|-----------------------|
| 色彩   | カラー                   |
| 大きさ  | $1,280\times1,024$ 程度 |
| 記録形式 | <b>JPEG</b>           |
| サイズ  | 1MB以下                 |

表6-1 工事写真の仕様

- 6.2. 工事写真の撮影
	- (1) 撮影対象

主な工事写真の撮影対象は営繕工事写真撮影要領別添撮影対象表による。 なお、改修工事において対象部位の撤去等を含む場合は、別添撮影対象 表(解体工事編)も参照するものとする。

撮影対象表に記載のない撮影対象は、監督職員と協議のうえ決定するも のとする。

(2) 撮影箇所

撮影箇所は、撮影の目的や工事内容に応じて監督職員と協議のうえ決定 するものとする。

(3) 撮影方法

工事写真撮影に当たっては、原則として、次の項目のうち必要な事項を 記載した黒板(白板)を文字が判読できるよう撮影対象とともに写し込む ものとする。

①工事名、②工事種目、③撮影部位、④寸法、規格、表示マーク、 ⑤撮影時期、⑥施工状況、⑦立会者名、受注者名、⑧その他

(4) 編集の禁止

工事写真の編集を行ってはならない。ただし、「デジタル工事写真の小 黒板情報電子化について」(平成29年3月1日付け、国営整第211号)に基づ く小黒板情報の電子的記入はこれにあたらない。

6.2. 工事写真の電子媒体による提出

電子媒体による提出は、次によるものとする。

- (1) 工事写真は、他の工事関係資料と同一の電子媒体に格納する。
- (2) 工事写真のファイル名に使用する文字は営繕工事要領の「7 ファイル の命名規則」に従う。
- (3) 工事写真のファイル内容が写真帳等によりわかるようにする。
- (4) 電子媒体のルートフォルダにPHOTOフォルダを作成し、フォルダ内に工事 写真を格納する。フォルダ構成例を次に示す。(PHOTOフォルダ以外のフォ ルダ名称、ファイル名称は例に従う必要はない。)

フォルダ構成例1

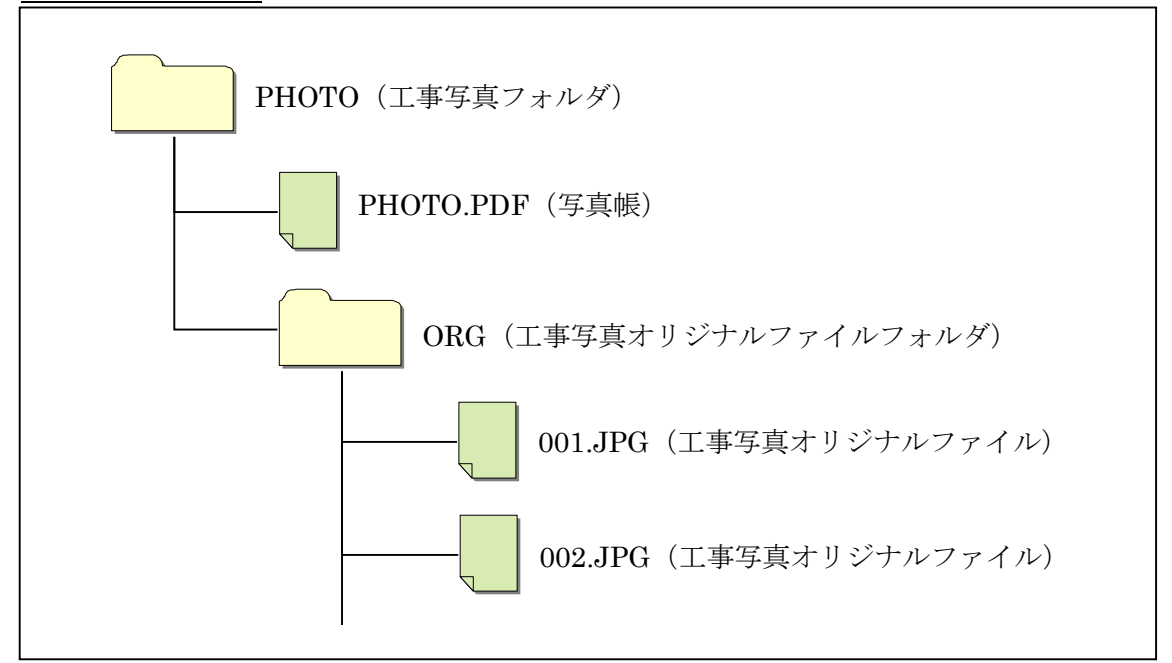

フォルダ構成例2

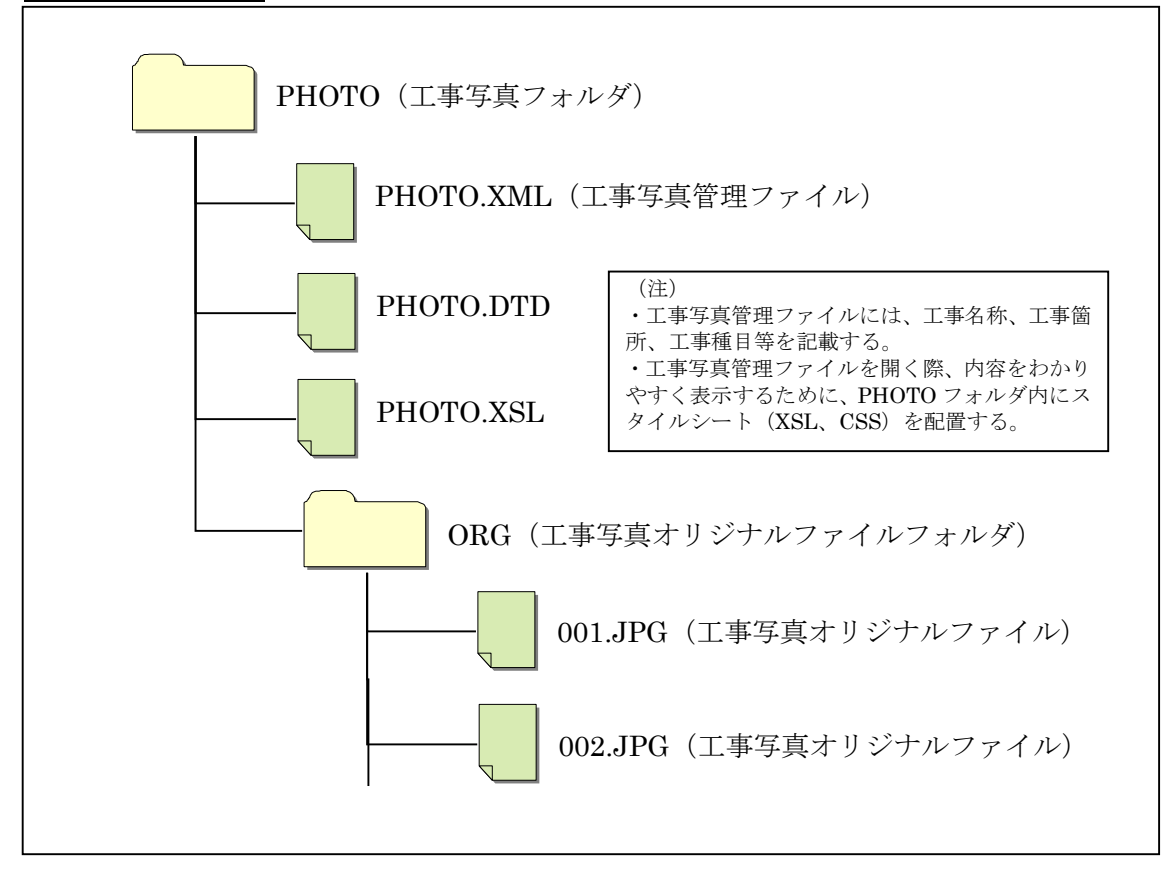

7. 保管管理

受注者は1部を完成図書に綴じ込み、1部を監督職員に提出し、1部を(財) 千葉県建設技術センター(以下「センター」)に送付する。センターに送付 する際には、事前にセンターWebサイト ( http://www.cctc.or.jp/ ) より登 録申請を行う。

8. スタイルシート (XSLファイル) の活用

スタイルシート(XSLファイル)を利用することによりXMLファイルで記述 された情報が日本語を使用したわかりやすい形式で表示することができる。 各管理ファイルのスタイルシート(XSLファイル)の作成は任意とする。 スタイルシート(XSLファイル)を作成する場合は、XSLに準じて作成し、 各管理ファイルと同じフォルダに格納する。

各管理ファイルのスタイルシート(XSLファイル)のファイル名は、

「INDEX\_C.XSL」、「DRAWINGF.XSL」、「MAINT.XSL」、「PLAN.XSL」、 「SCHEDULE.XSL」、「MEET.XSL」、「MATERIAL.XSL」、「PROCESS.XSL」、 「INSPECT.XSL」、「SALVAGE.XSL」、「OTHERS.XSL」とする。